# **VR-8X00-SMB(S)**

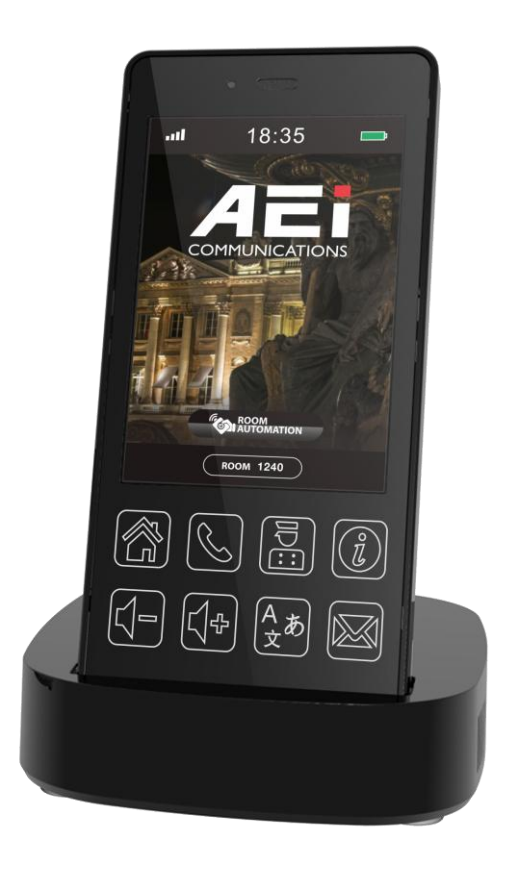

## **Quick Guide V 1.03**

*VR-8X00-SMB(S) DECT master phone*

For single Ethernet models

### **1. Overview**

This phone is a full-feature telephone that provides voice communication. Read this QIG carefully to learn how to operate this product and take advantage of its features.

#### **Package Contents**

When unpacking the phone, ensure all the following items are present and undamaged. If anything appears to be missing or broken, contact your dealer for a replacement.

- **1. Cordless Handset**
- **2. Charging Stand**
- **3. Battery**
- **4. AC Adaptor(optional)**
- **5. Quick Installation Guide (This document)**

### **2. Product Description**

The following contains important information to help you familiarize with the functions of the phone.

#### **Front View**

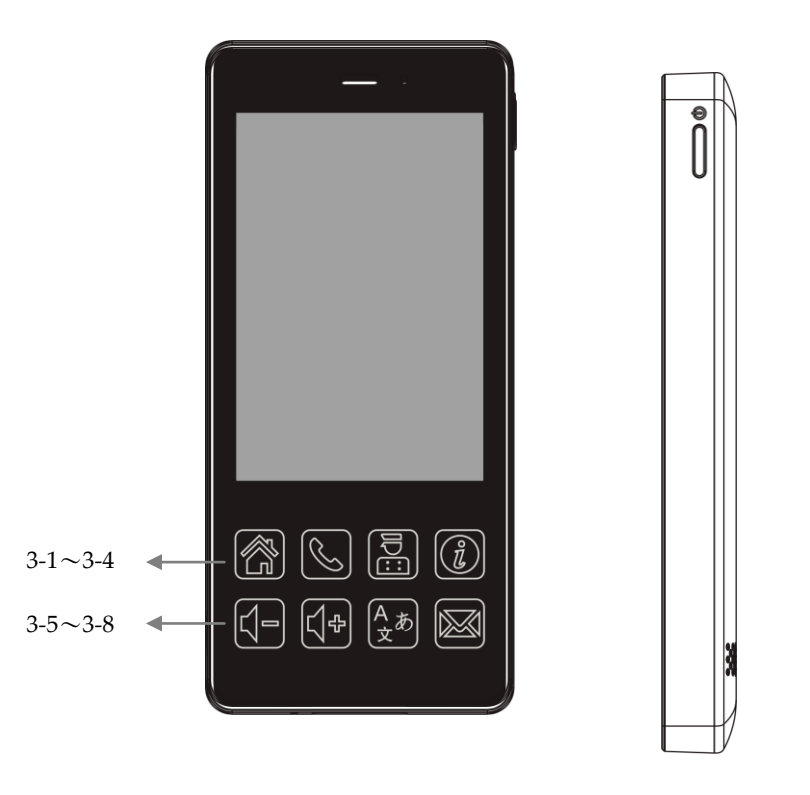

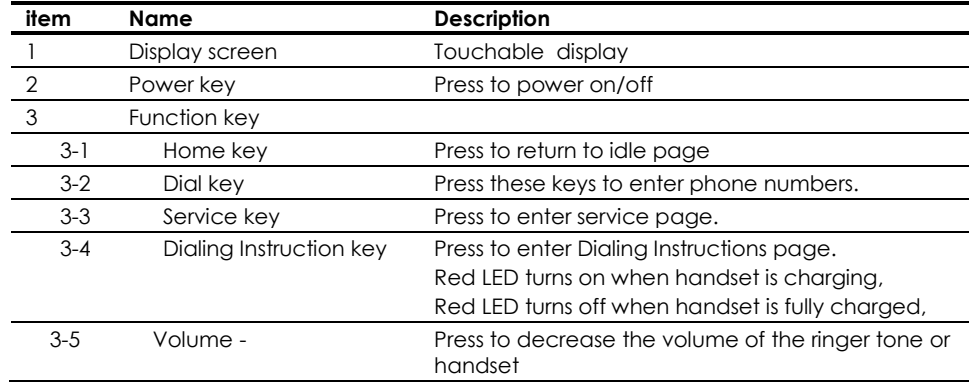

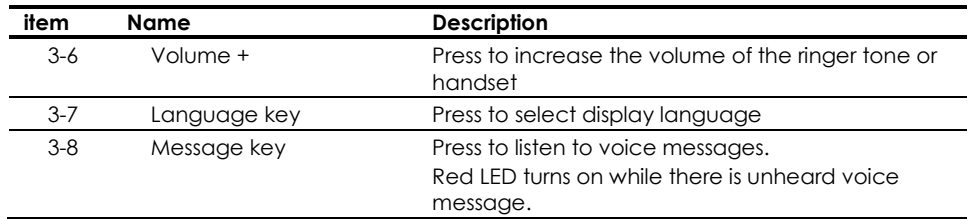

#### **Rear view**

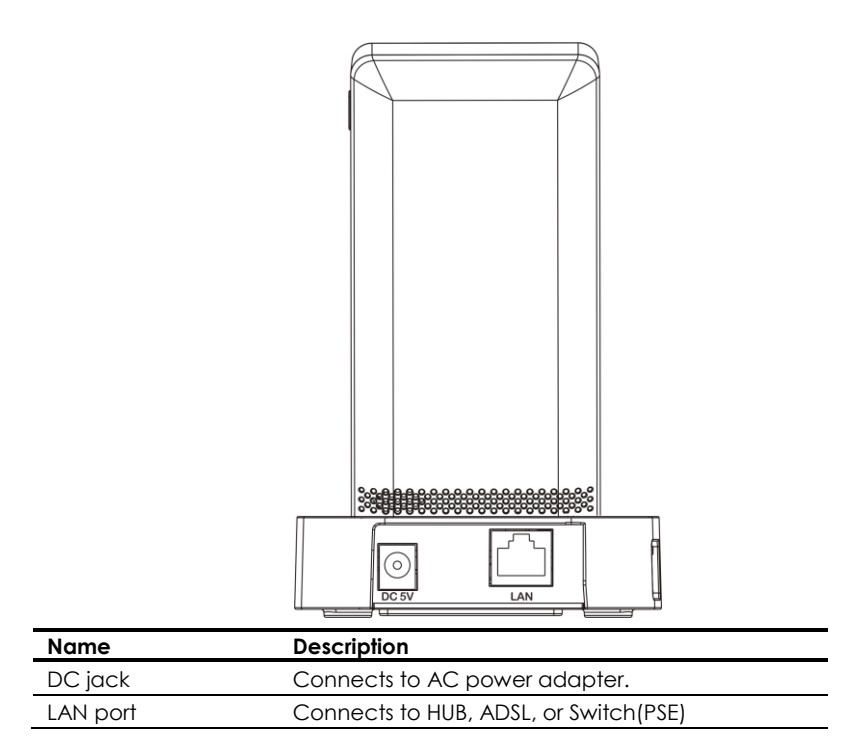

**Side view**

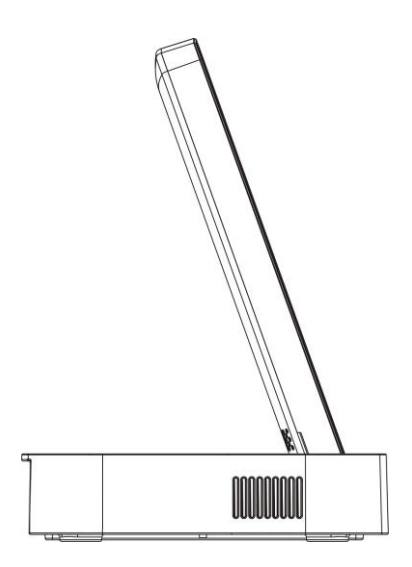

**Bottom view**

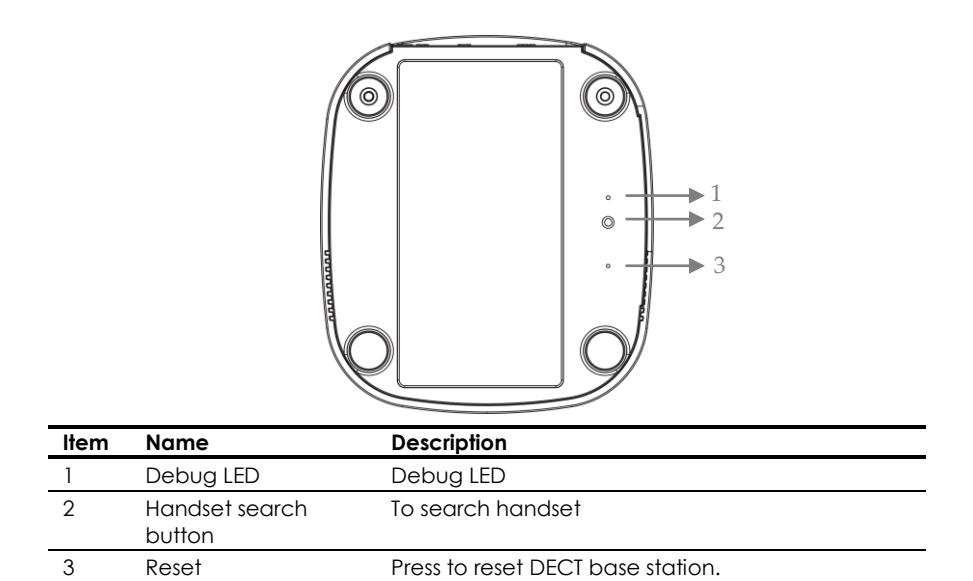

#### **Battery Installation**

The following illustration shows how to install the handset and battery.

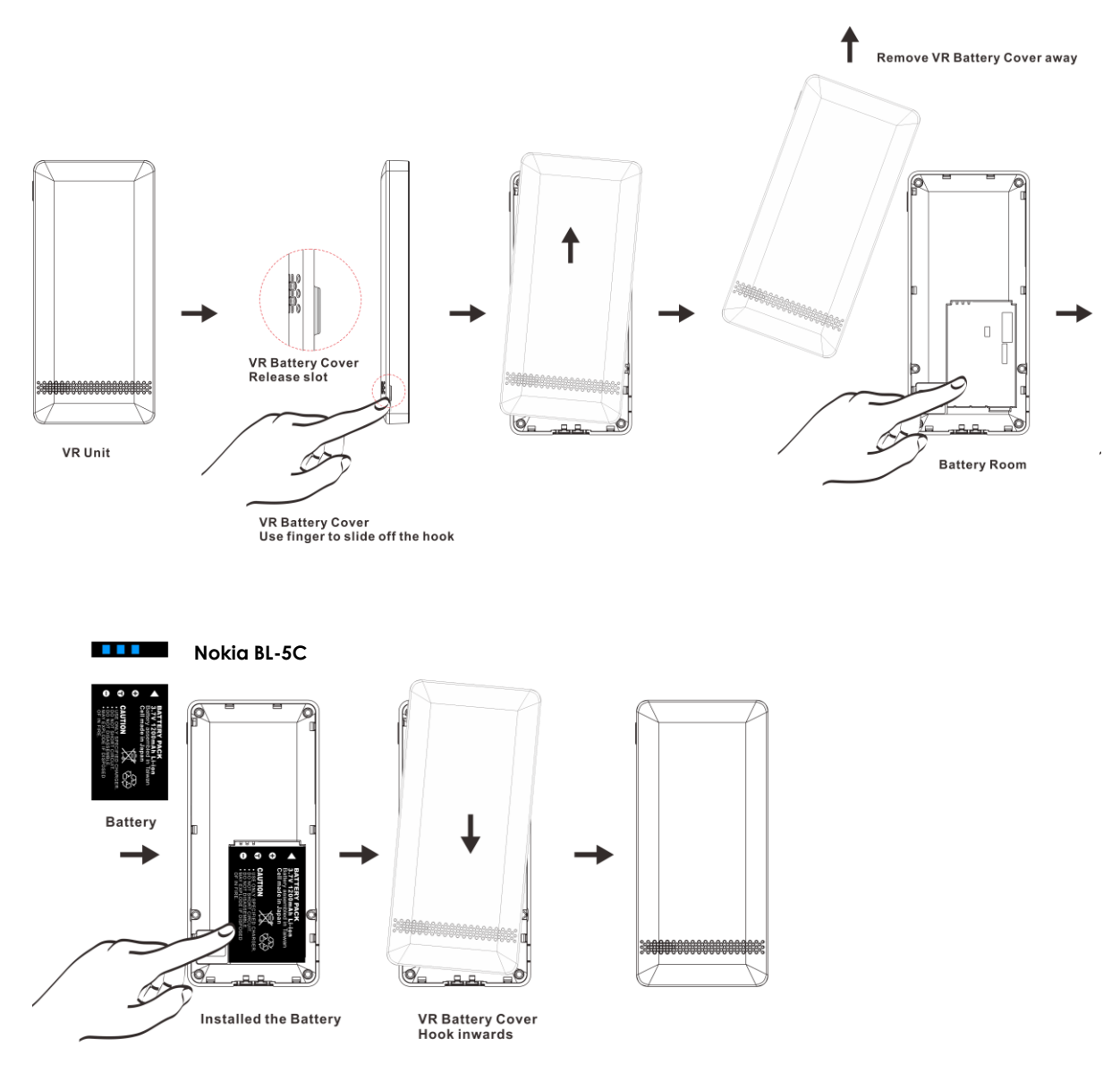

### **3. Phone setup**

At dialing page  $\boxed{\mathbb{Q}}$ , press [\*\***6862\***  $\boxed{\mathbb{Q}}$  ] to enter system setup menu.

- 1. Pair
	- Pair with DECT base.
- 2. Desubscribe

Desubscribe with the DECT base.

- 3. Upgrade APP (Supported HTTP only) Update system firmware (fixed by Auto Provision setting).
- 4. Upgrade DATA (Supported HTTP only) Update system partition (fixed by Auto Provision setting).
- 5. Wi-Fi AP Scan
	- Scan nearby APs, select desired AP and enter password to connect.
	- \* Press [?123] and [ABC]to switch between number and alphabet.
- 6. Factory Reset Reset phone to factory default.
- 7. Exit

Exit system setup menu.

### **4. Provisioning**

1. Provision config file (\*.cfg) Sample provision config file :

[INFO] MODEL=VR8X00 [PROVISION] SERVER=192.168.168.251 FILE=565 [UPGRADE] PROTOCOL=HTTP SERVER\_IP=192.168.168.128 PORT=80 FIRMWARE=vr8x00 PARTITION=vr8x00 [NTP\_SERVER] SWITCH=1 PRIMARY\_SERVER=ntp.ucsd.edu TIMEZONE=-8:00 [ROOM\_CONTROL] SERVER=https://zenniosuite.zennio.com:34030/external/v1/zbms/rooms/ ROOM\_NUMBER=102 AUTH\_TOKEN=Authorization: Bearer eyJhbGciOiJIUzI1NiIsInR5cCI6IkpXVCJ9.eyJzZXJ2aWNlX25hbWUiOiJUaWNrZXQgMjg0ODEiLCJzZX J2aWNlX2lkIjo4LCJpYXQiOjE1NzM1Njg4NDIsImV4cCI6NDcyOTMyODg0Mn0.PREQYU2QkF-

7AqR91hSneDmwvyR8ToF9eH67aSnFm6c ROOM\_Type=2

[END] SEND=END

After editing, save the config file name as [MAC Address] or [Room number]. MAC Address 00:11:22:33:44:55, config file name: 001122334455.cfg. Or Room number  $1234 \cdot$  config file name: 1234.cfg.

2. Provision Server IP setting

At dialing page  $\boxed{\S}$ , press  $[$ \*\*6861\*(Server IP)#  $\boxed{\S}$ ]. Provision server supports TFTP (port 69) only. For example: press [\*\*6861\*192\*168\*168\*253# (\) ] to set provision server IP: 192.168.168.253

\*TFTP is default protocol.

\*\*Provision files must be under TFTP Server root directory.

3. Provision file type setting

The phone supports two file types: MAC address or Room number.

At dialing page  $\lVert \mathcal{L} \rVert$ , press  $\lceil$  \*6862\*# $\lceil \mathcal{L} \rceil$  to use MAC address type config files.

At dialing page  $\left[\mathbb{Q}\right]$ , press [\*\*6862\*(room number)#  $\left(\mathbb{Q}\right)$ ] to use Room number type config files

4. Wi-Fi Phone provisioning

After connecting to internet and setting up provision server/config file type, press [\*\*6867\* **444** ] at dialing page  $\ll$ 

Wi-Fi phone will restart and execute provisioning to complete phone settings.

### **5. Summary of system commands**

At dialing page  $\left[\mathbb{Q}\right]$ , press following and  $\left[\mathbb{Q}\right]$  to execute commands:.

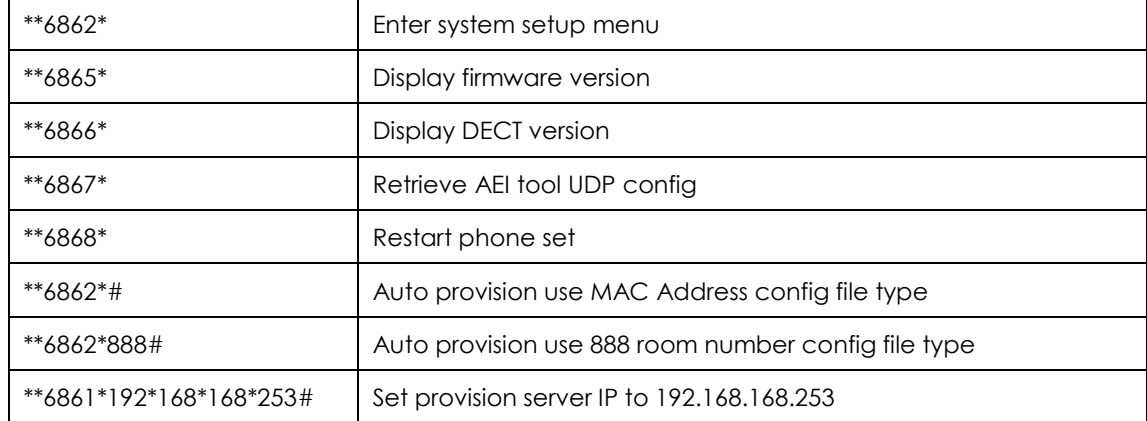

### **6. Operations**

#### Answering a Call

An incoming call is indicated by a ringing tone. You can answer the call by doing one of the followings:

Press the **Dial** key on the handset to answer the call.

### Making a Call

Press **Dial** key **for numerical keypad.** 

• Press to enter the telephone number with green dial **key the make a call..** 

#### Using the service function

To use the pre-assigned service function for the most commonly dialed numbers. Use the function to dial a number quickly, instead of keying in a complete number.

- Press **Service** key.
- Tap the icon to call desired service.

#### Charging the Handset Battery

You would need to charge the handset battery before using the handset.

- Install the battery into the handset.
- Place the handset onto the base unit and base unit will start to charge the handset automatically.
- This icon  $\Box$  will show charging progress.

### **7. Support**

**For technological support, please email to support@aeicommunication.com.**